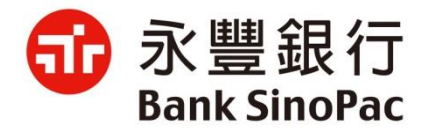

# **豐錢包 - 行動繳稅服務**

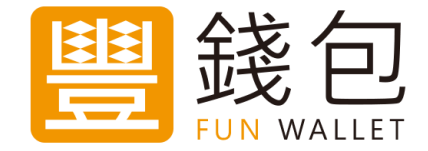

#### **永豐銀行 2020/03/06**

## **Agenda**

- **豐錢包App介紹及會員申請流程**
- **豐錢包繳稅-支援稅別與繳款工具**
- **豐錢包繳稅使用說明-綁定金融卡帳號與信用卡**
- **豐錢包繳稅使用說明-金融卡交易**
- **豐錢包繳稅使用說明-信用卡交易**
- **豐錢包繳稅使用說明-交易紀錄**

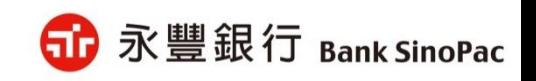

# **豐錢包App介紹及會員申請流程**

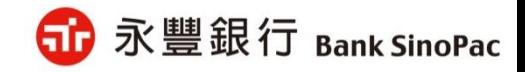

豐錢包App介紹

- **豐錢包為永豐銀行行動付款App,提供掃碼付款服務,以及最新活動優惠和不 定期的驚喜遊戲活動。**
- **在豐錢包綁定您的永豐帳號/永豐信用卡後,付款時只要開啟App出示付款碼, 或掃描商家所提供的QR code,交易秒付又安心,無須擔心側錄盜刷風險。**

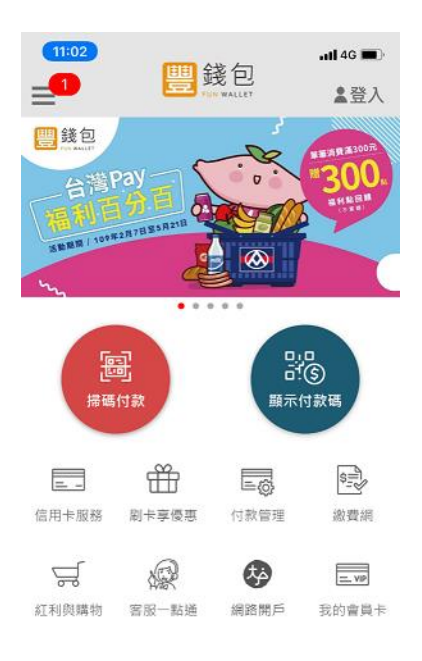

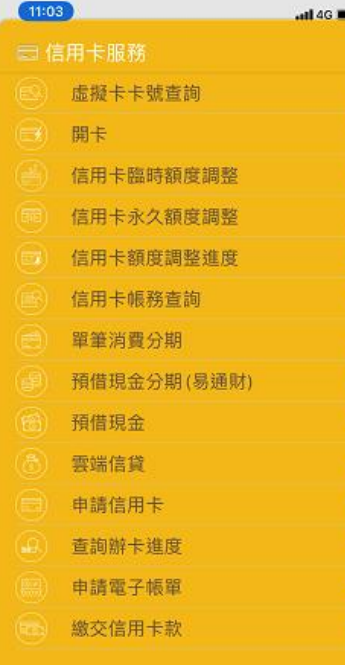

- **快速登入超方便**
- **最新優惠不錯過**
- **帳單資訊立即繳**
- **消費推播安心刷**

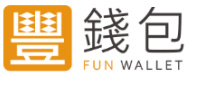

下載豐錢包App 請至Apple App Store / Google play商店

Google play

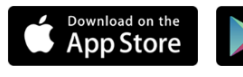

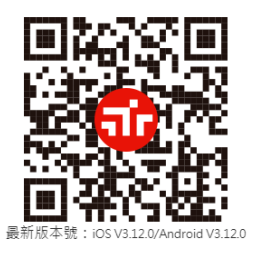

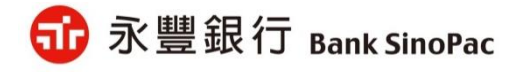

#### 會員申請流程

永豐銀行客戶需先申請成為網銀會員,並使用網銀會員登入豐錢包。

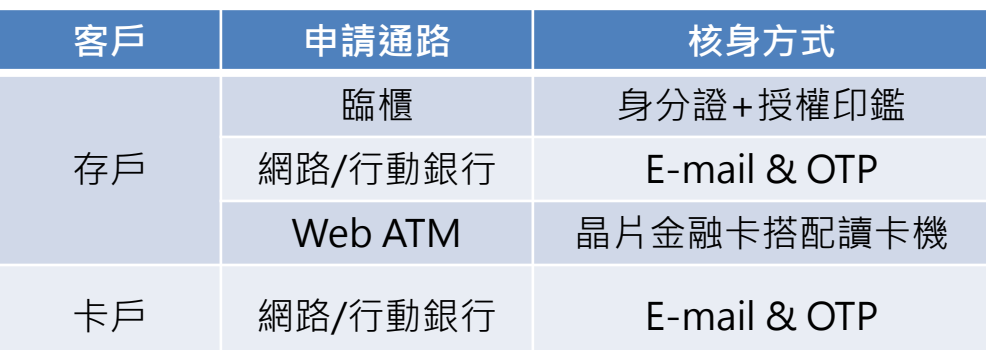

申請網址: <https://mma.sinopac.com/MemberPortal/Member/ApplyMmaIndex.aspx>

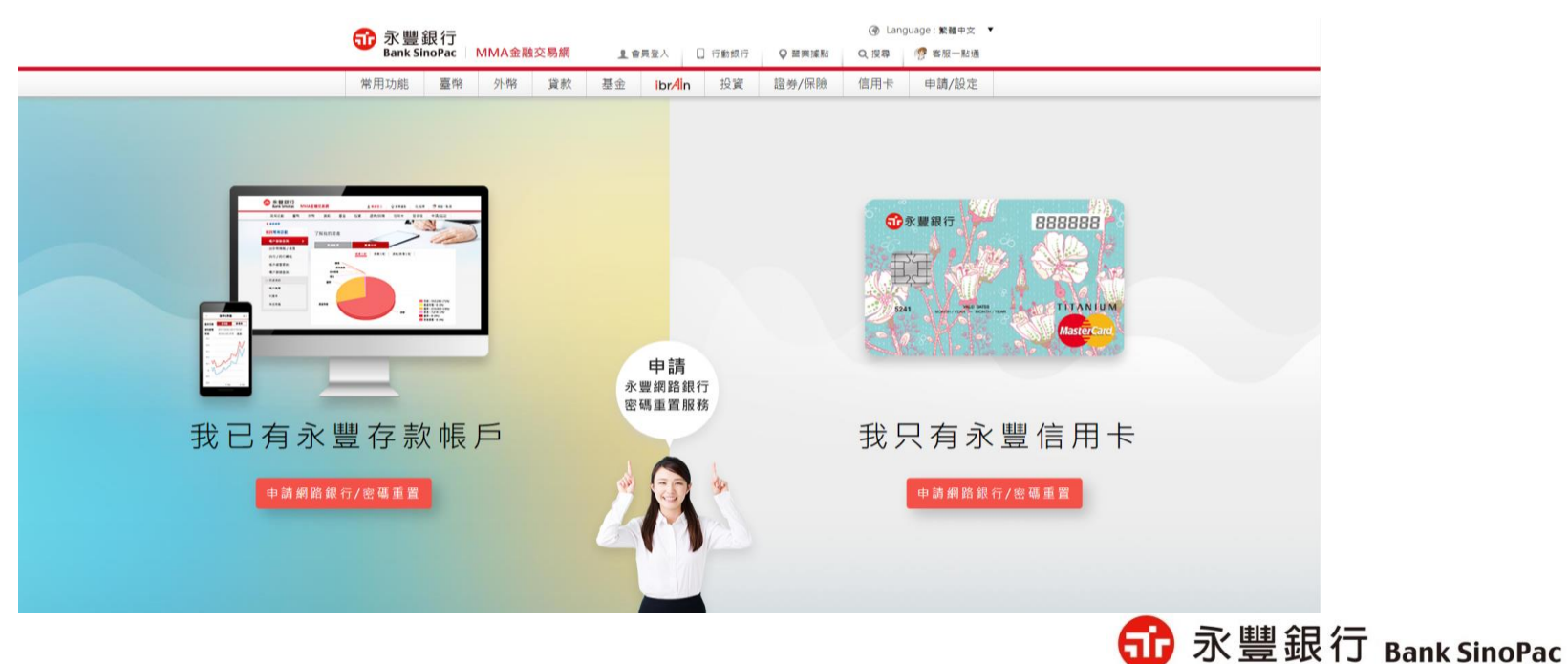

# **豐錢包繳稅-支援稅別與繳款工具**

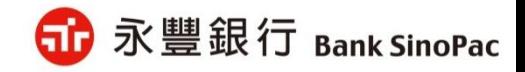

#### 支援稅別與支付工具

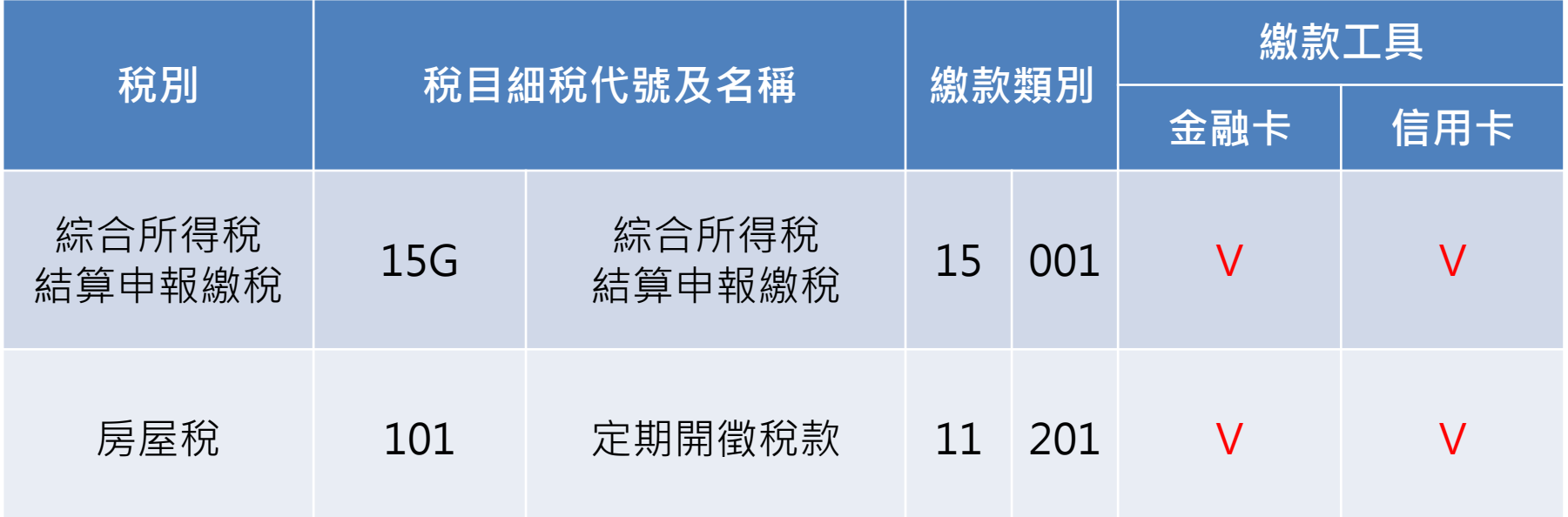

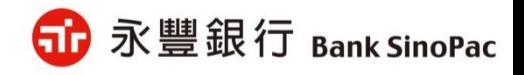

# **豐錢包繳稅使用說明 綁定金融卡帳號與綁定信用卡**

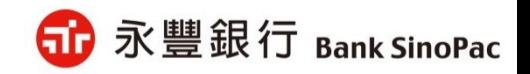

#### 綁定金融卡帳號

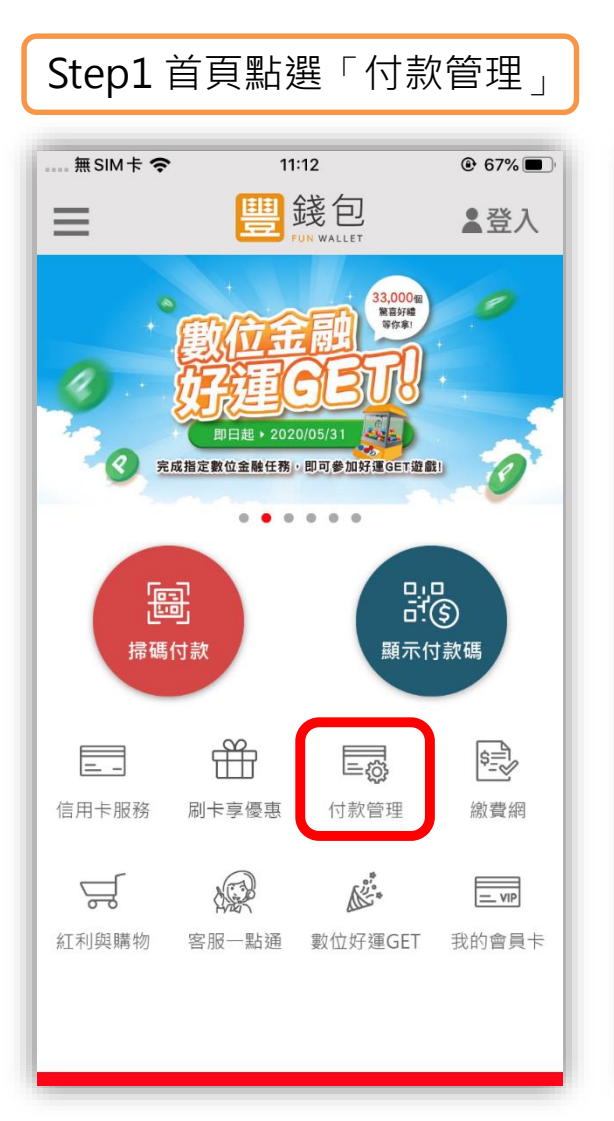

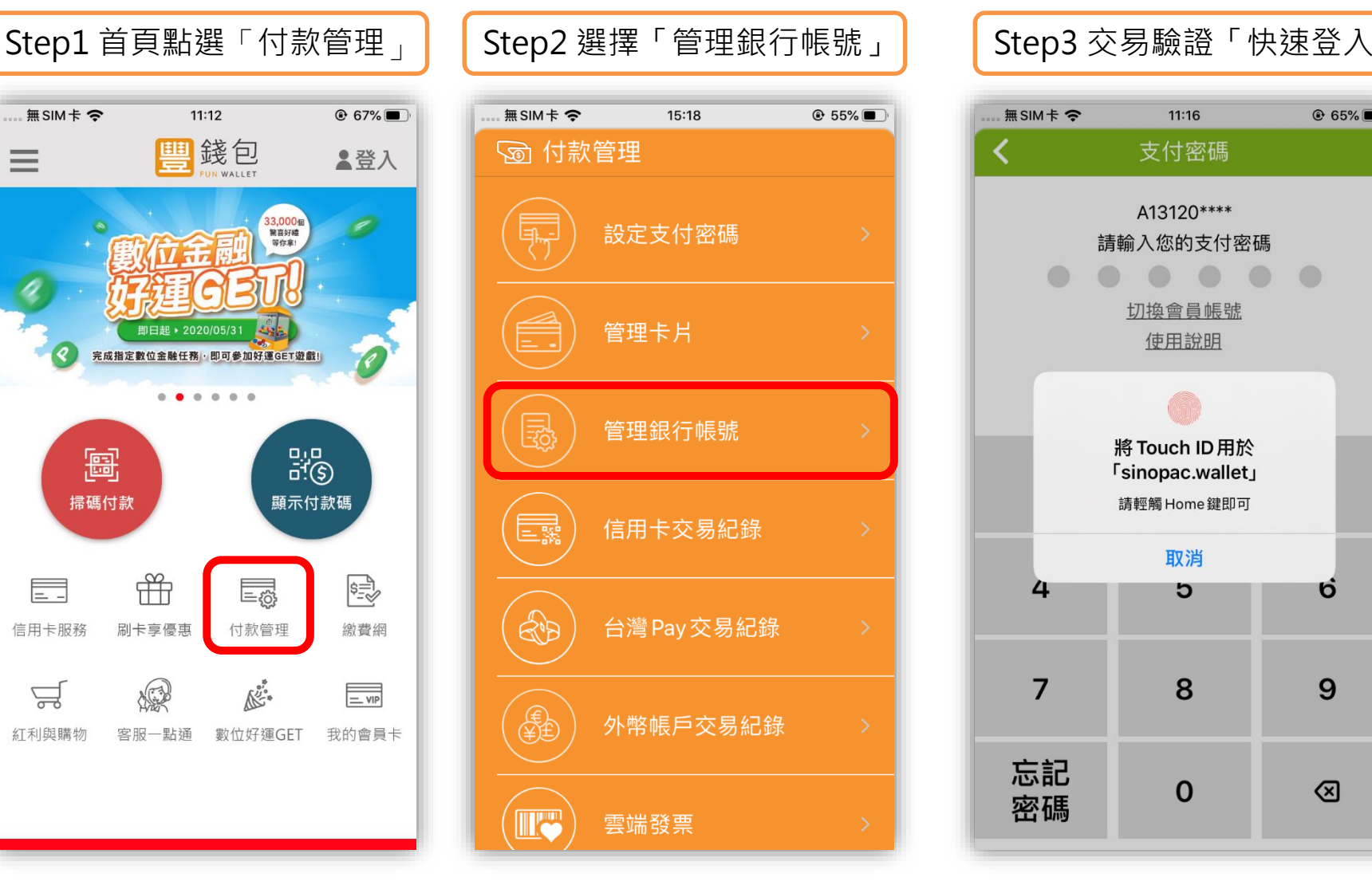

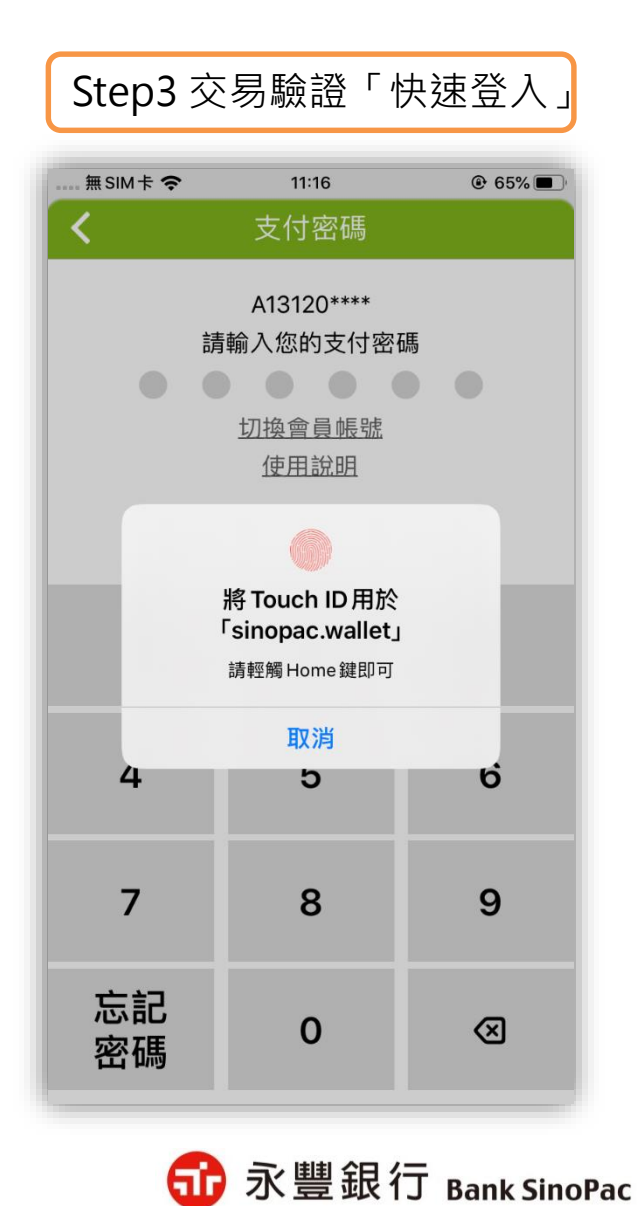

**備註:「快速登入」可採用指紋辨識、圖形密碼、臉部辨識(僅限iPhone)**

8

#### 綁定金融卡帳號

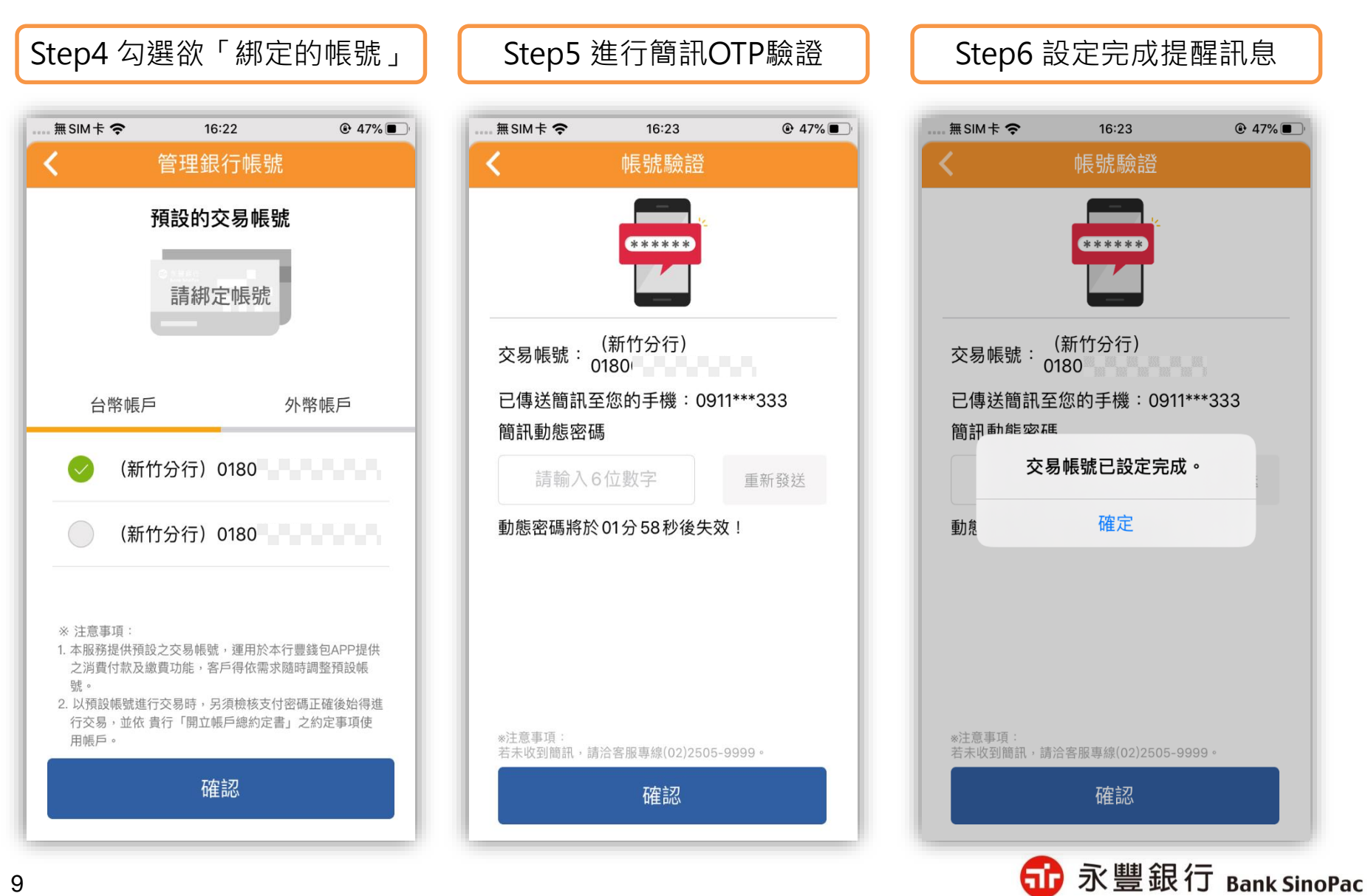

#### 綁定金融卡帳號

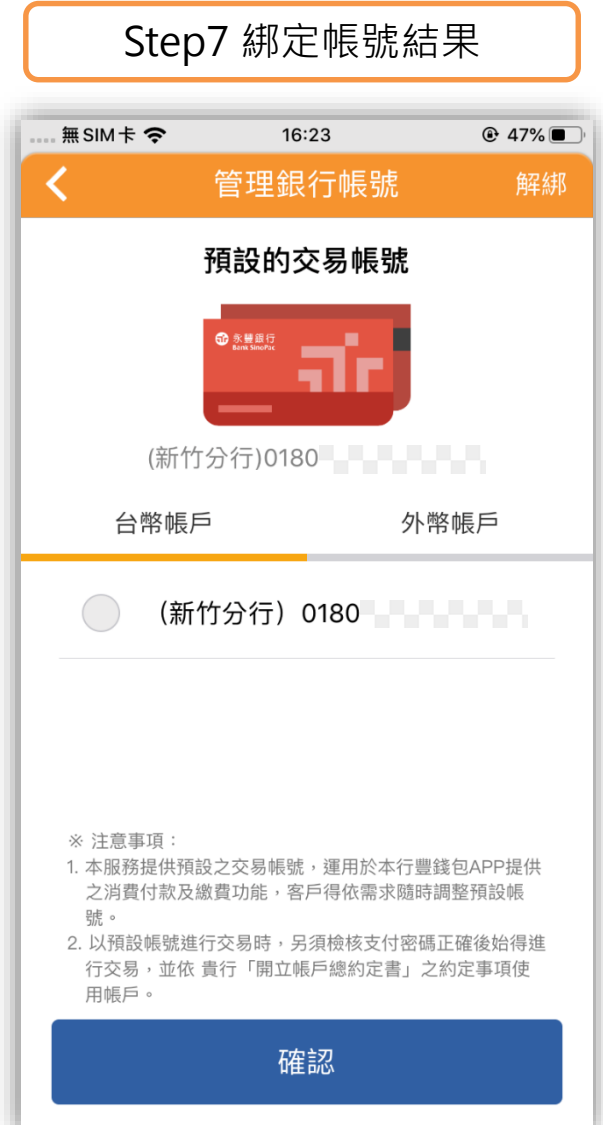

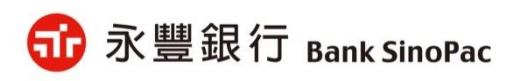

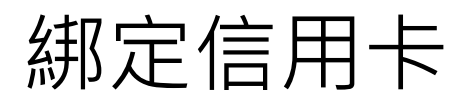

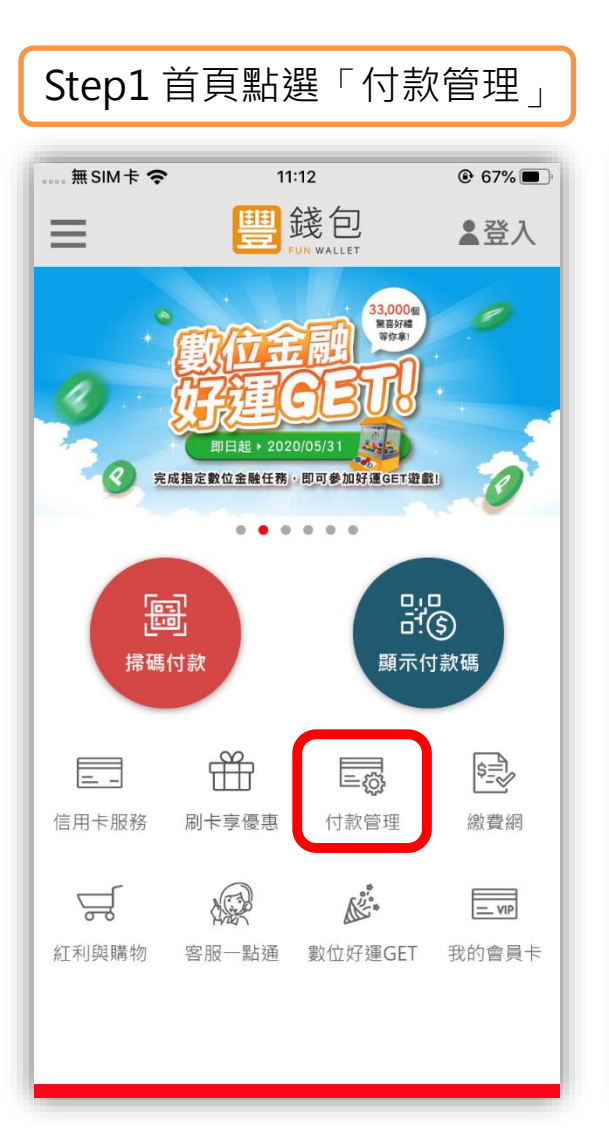

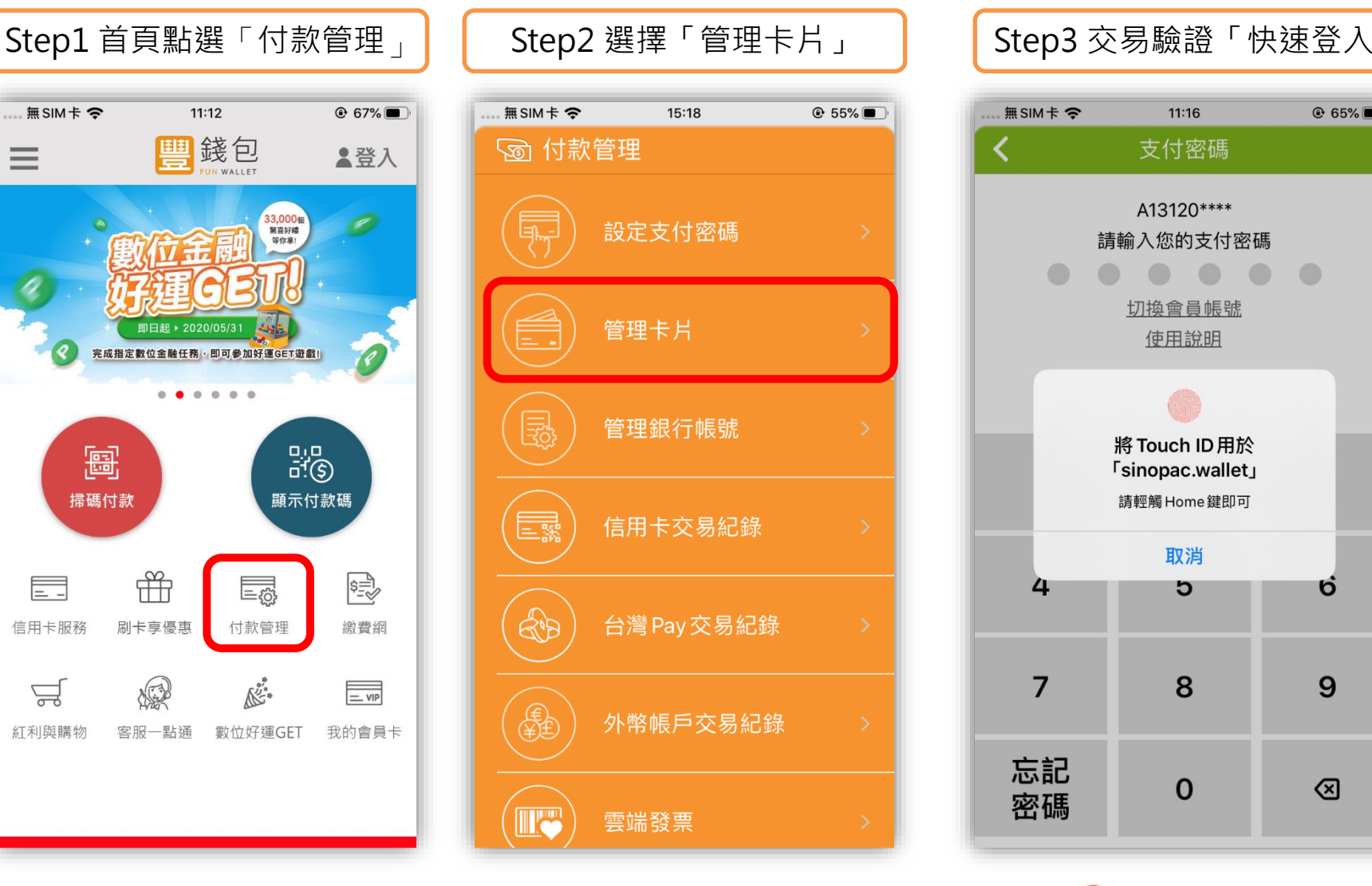

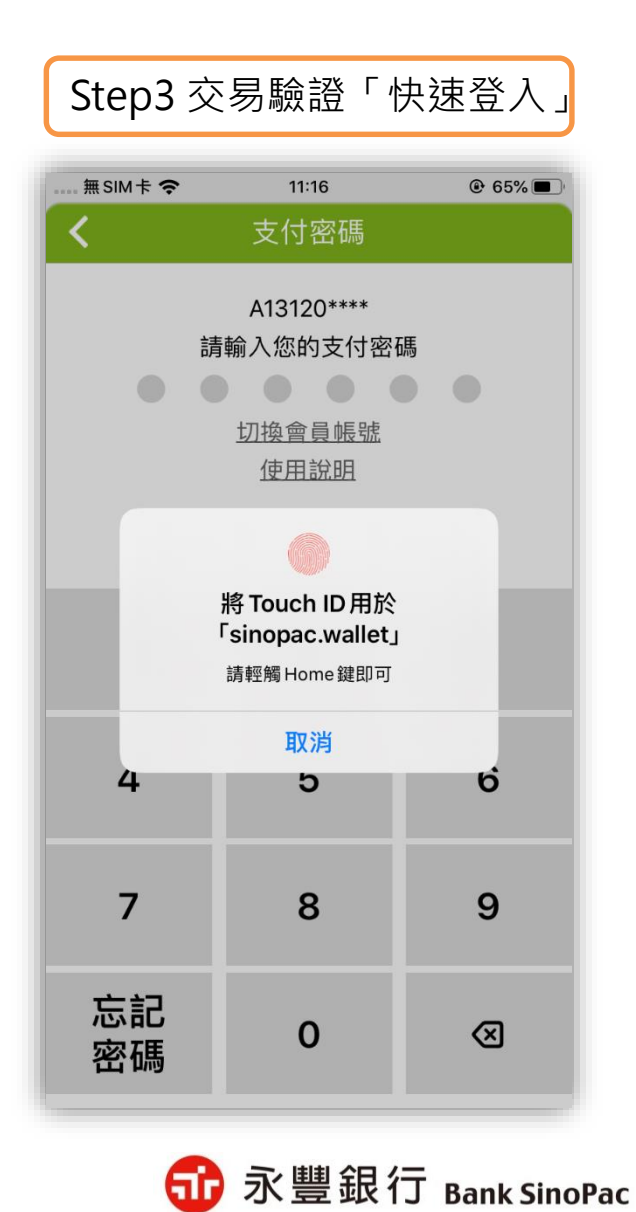

**備註:「快速登入」可採用指紋辨識、圖形密碼、臉部辨識(僅限iPhone)**

11

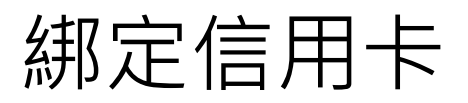

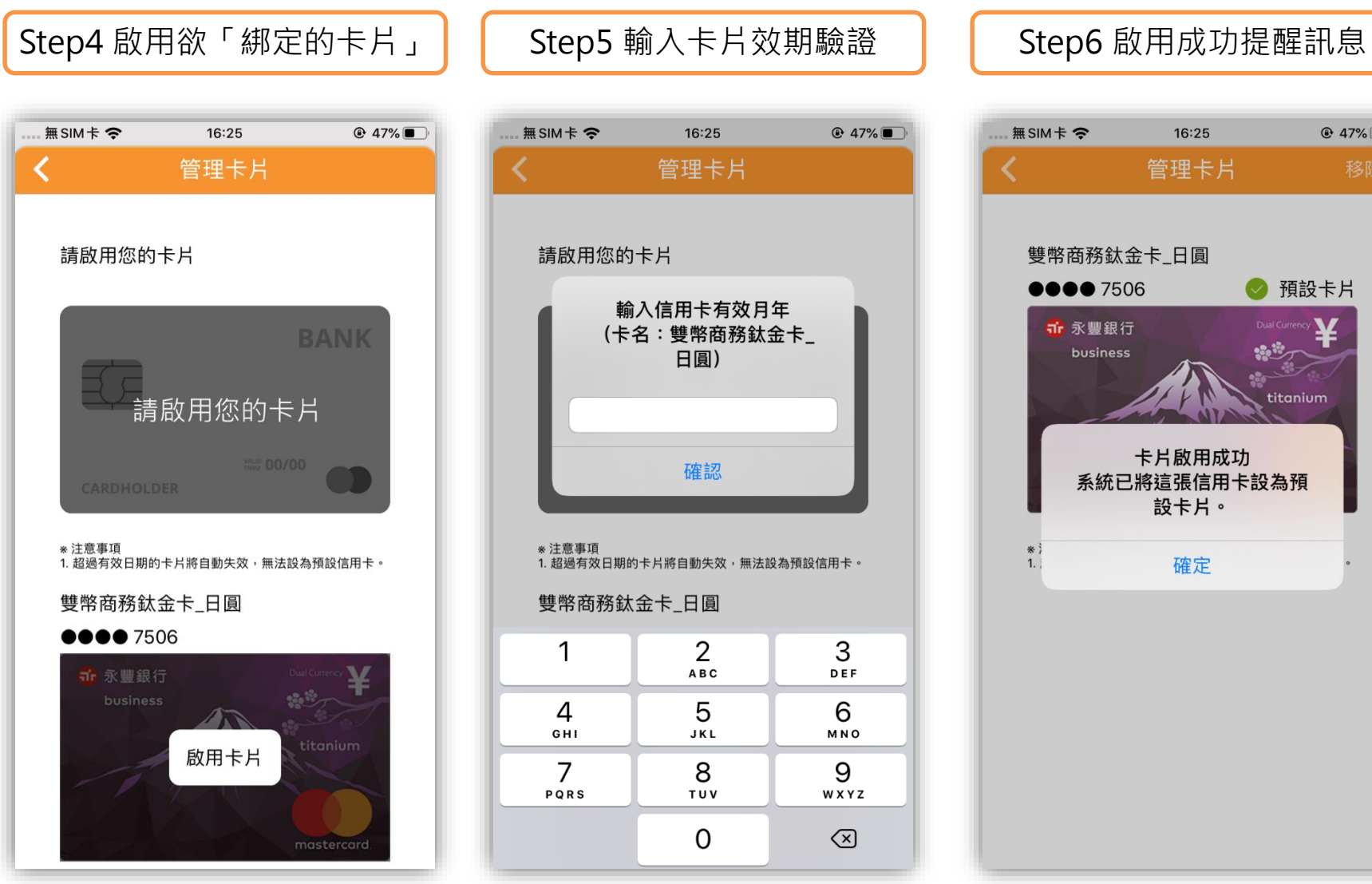

#### 無SIM卡 ~  $Q$  47% 16:25 管理卡片 請啟用您的卡片 輸入信用卡有效月年 (卡名:雙幣商務鈦金卡 日圓) 確認 \*注意事項 1. 超過有效日期的卡片將自動失效,無法設為預設信用卡。 雙幣商務鈦金卡\_日圓 2 3 1 **ABC** DEF 5 6 4 GHI JKL MNO  $\overline{7}$ 8 9 PQRS TUV WXYZ  $\overline{0}$  $\left( \nabla \right)$

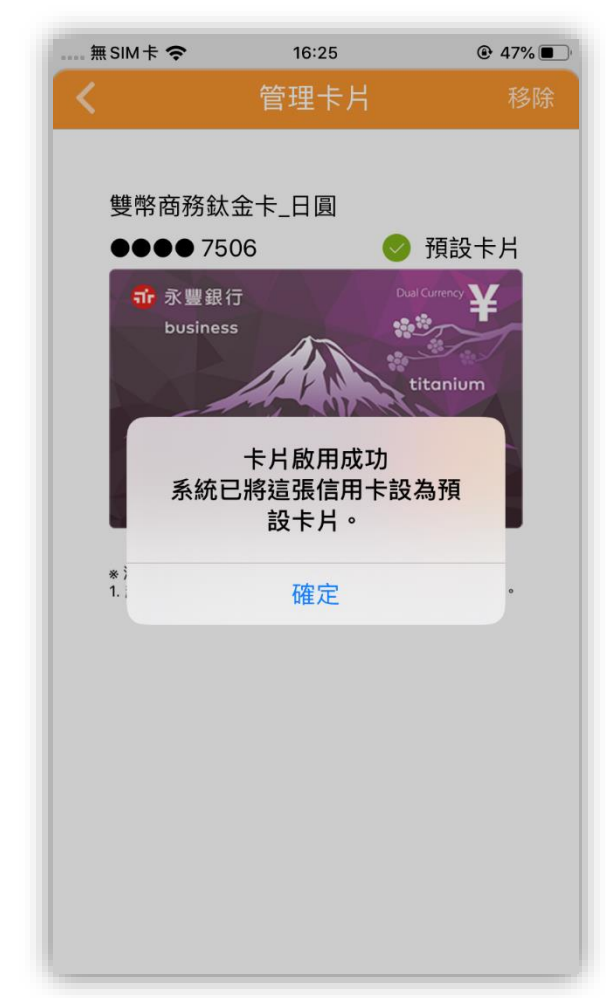

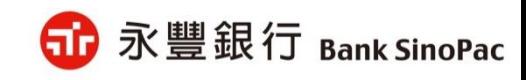

#### 綁定信用卡

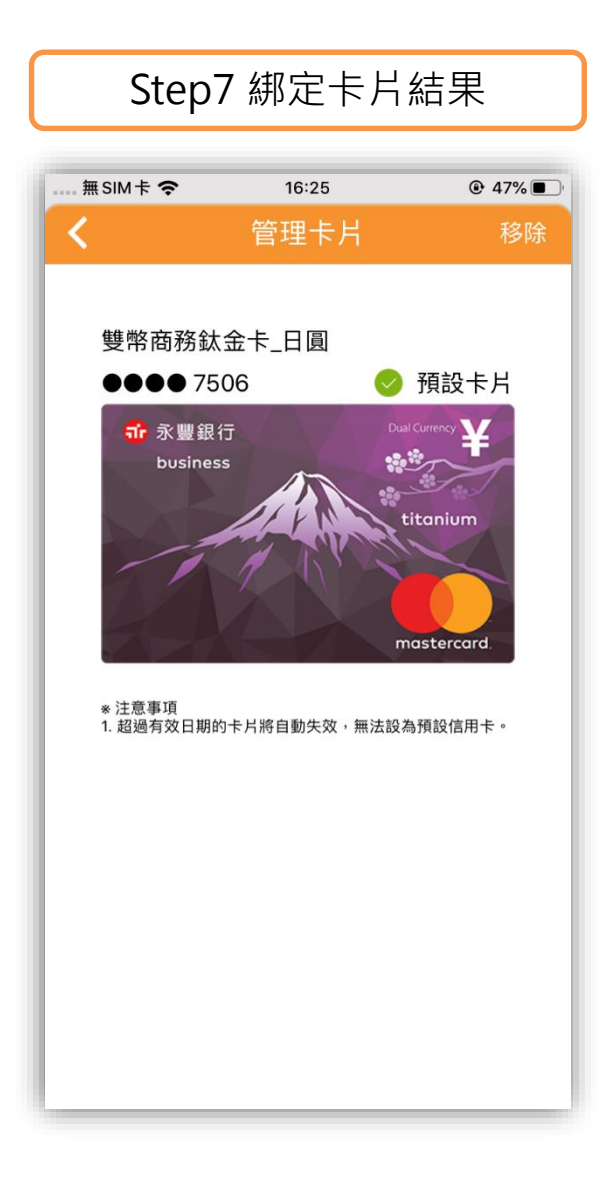

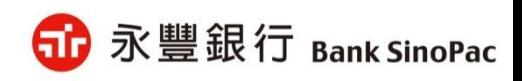

# **豐錢包繳稅使用說明-金融卡交易**

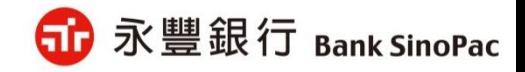

### 金融卡交易-綜合所得稅(15001)-繳納本人稅款

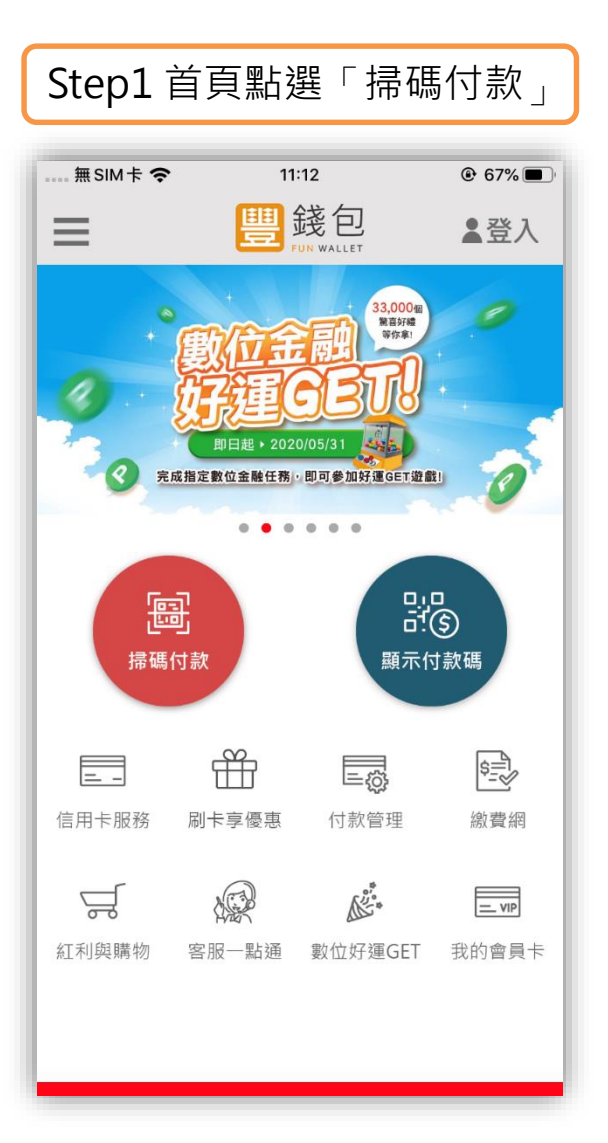

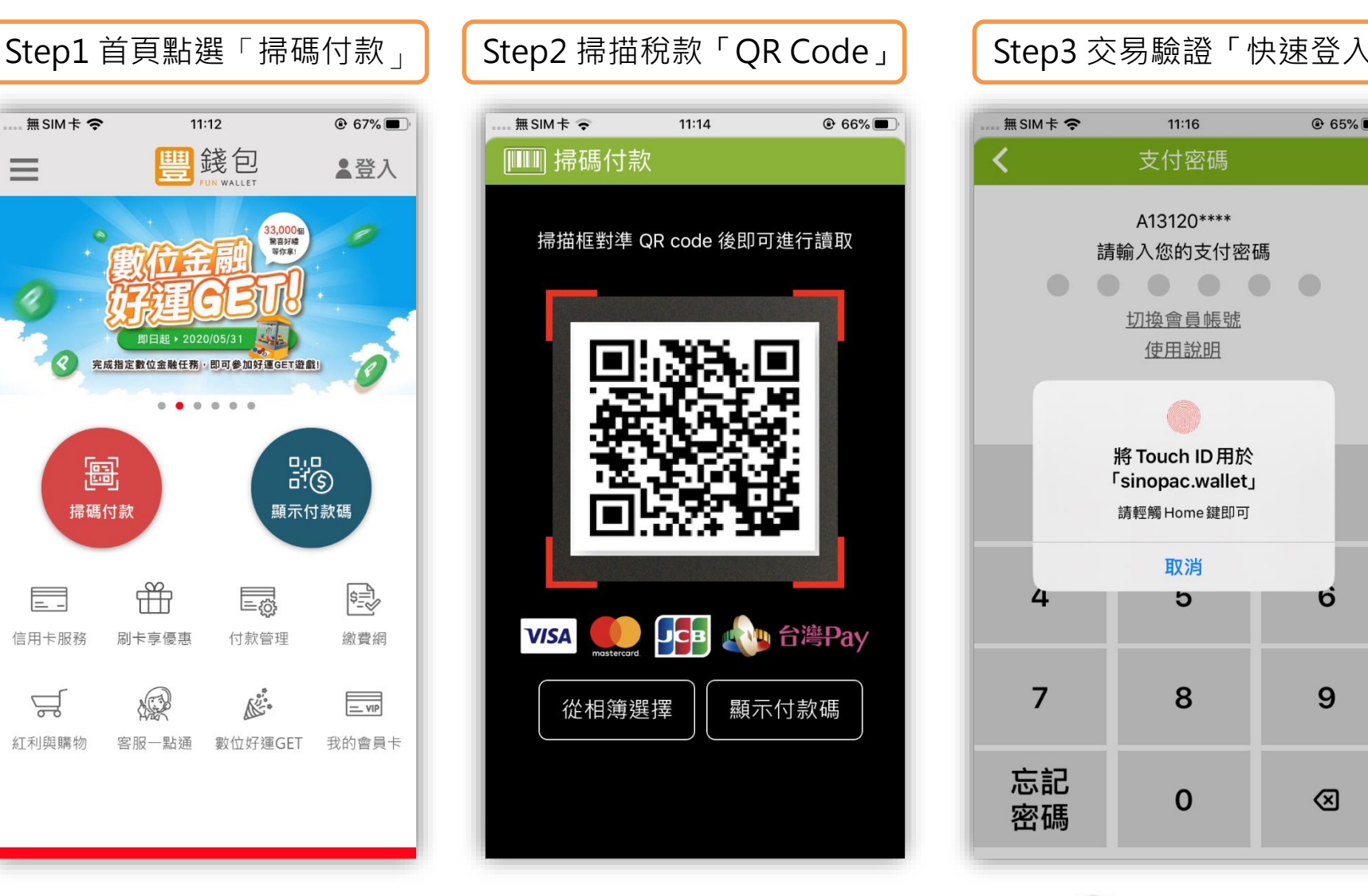

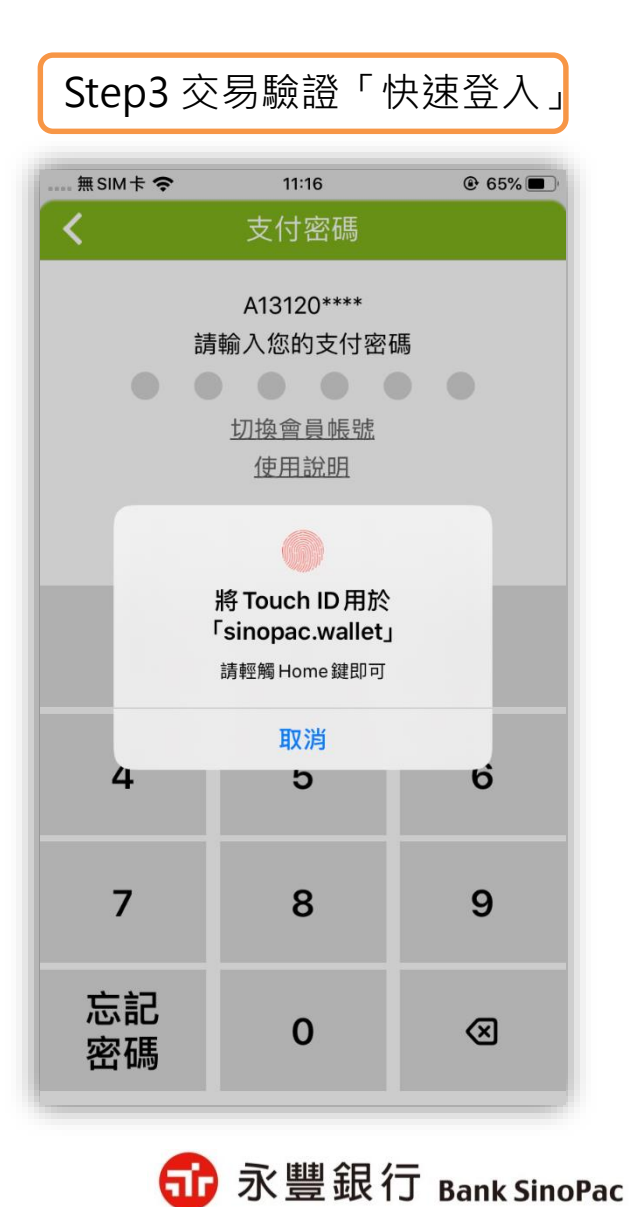

**備註:「快速登入」可採用指紋辨識、圖形密碼、臉部辨識(僅限iPhone)**

#### 金融卡交易-綜合所得稅(15001)-繳納本人稅款

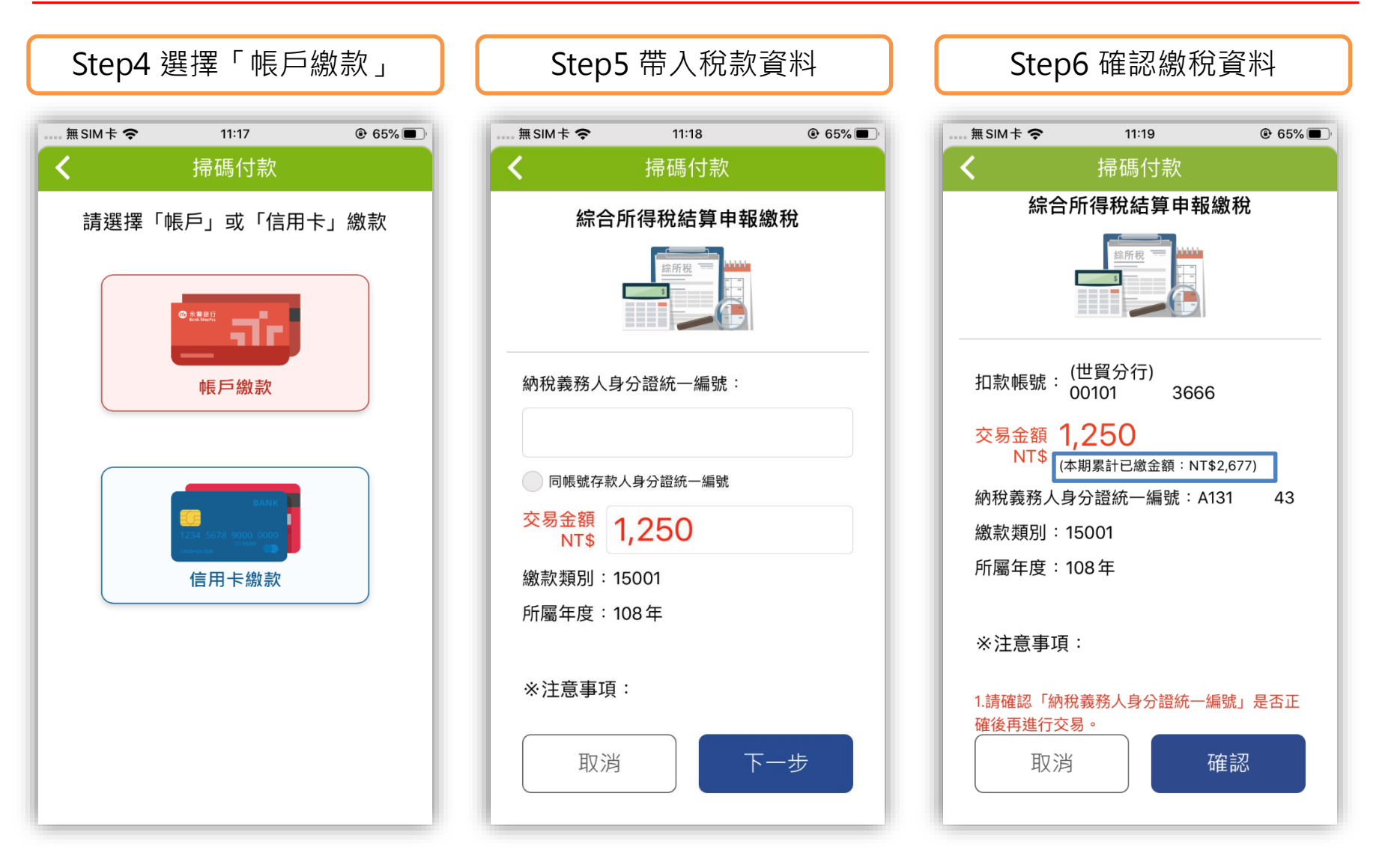

**備註:1.「納稅義務人身分證統一編號」與「交易金額」開放客戶修改 2. 顯示「累計已繳金額」供客戶查看**

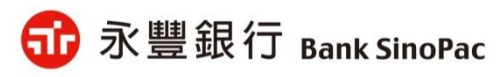

### 金融卡交易-綜合所得稅(15001)-繳納本人稅款

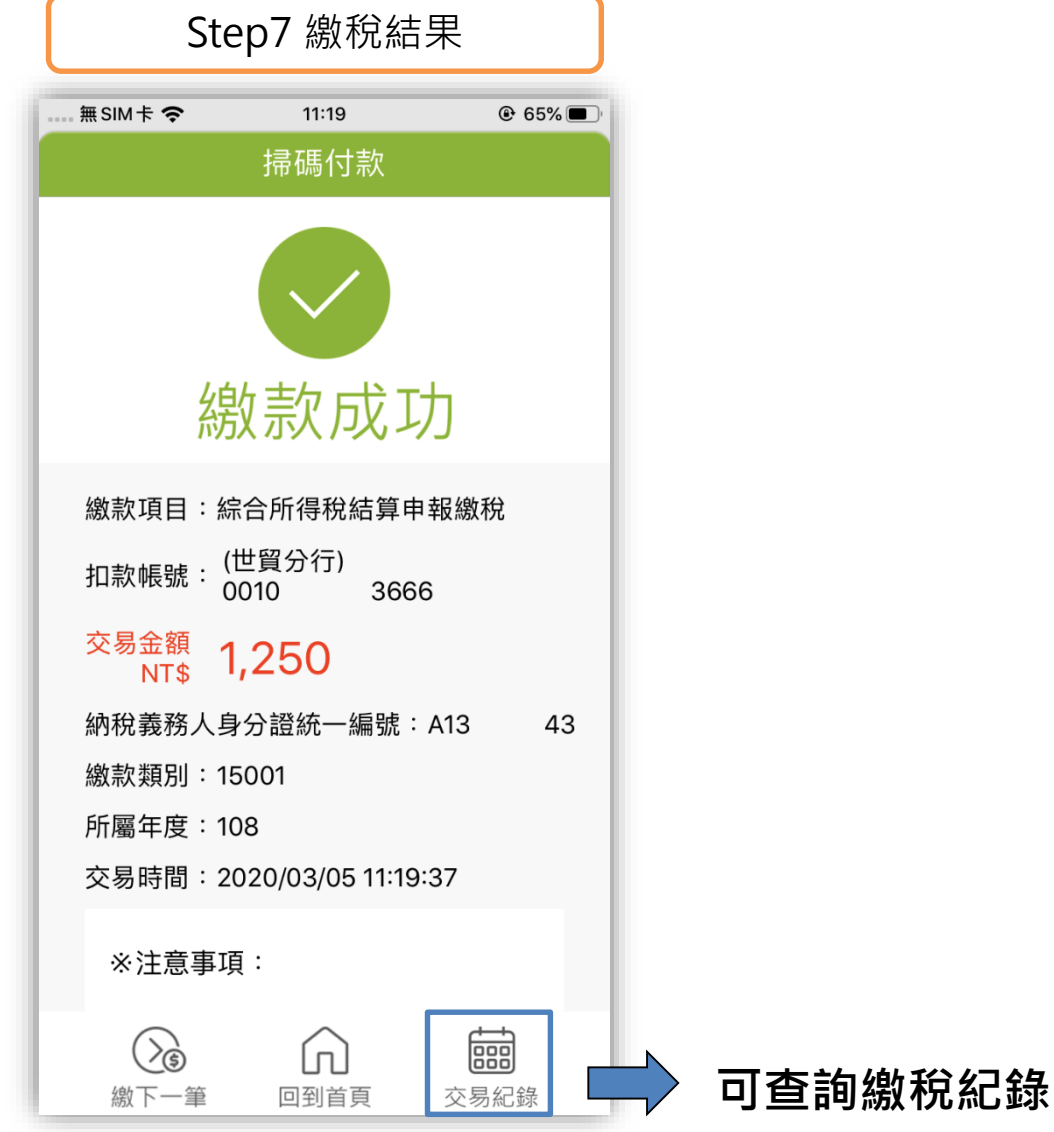

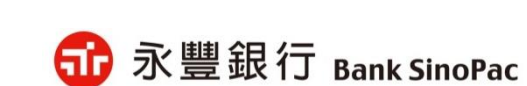

### 金融卡交易-綜合所得稅(15001)-繳納非本人稅款

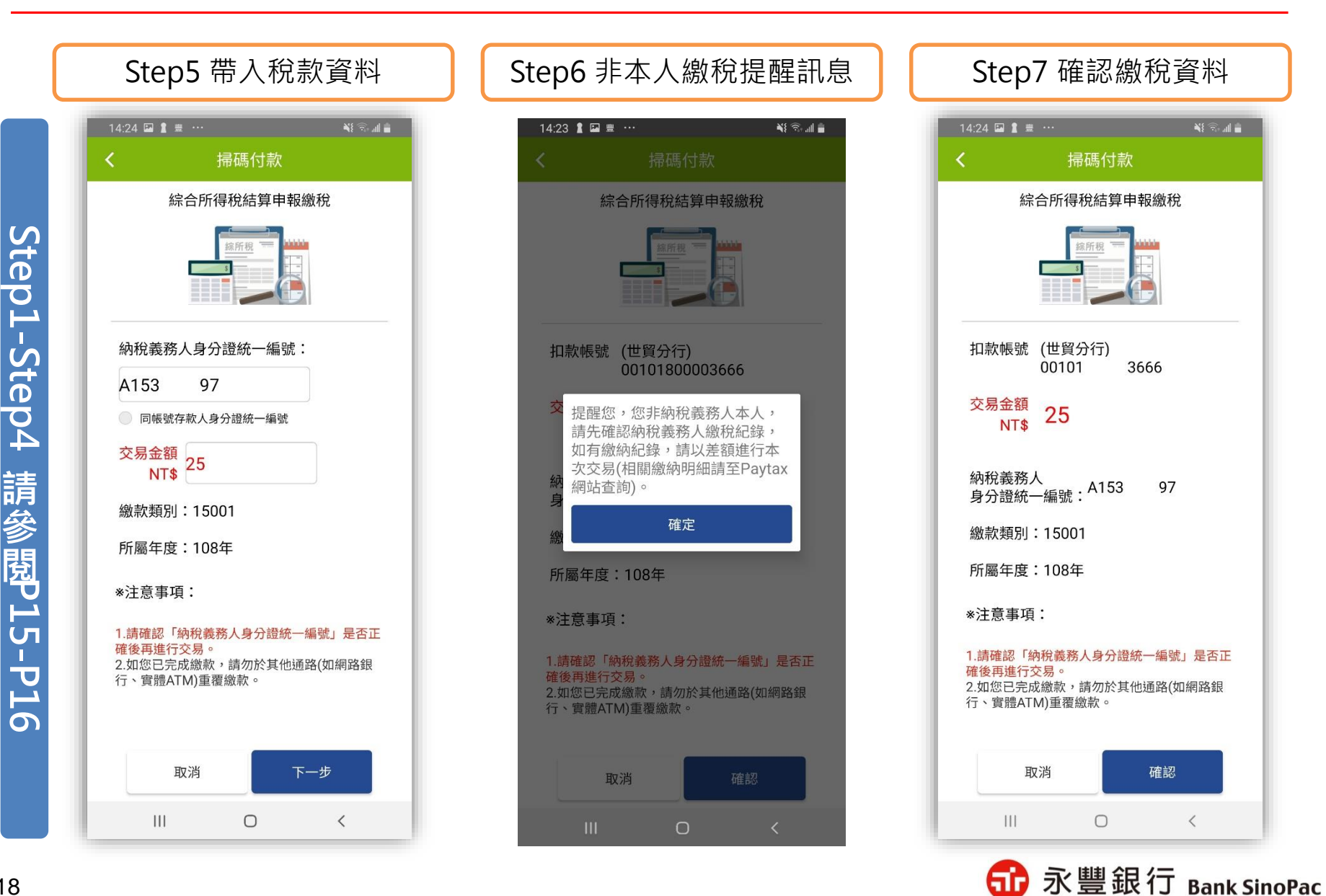

#### 金融卡交易-綜合所得稅(15001)-繳納非本人稅款

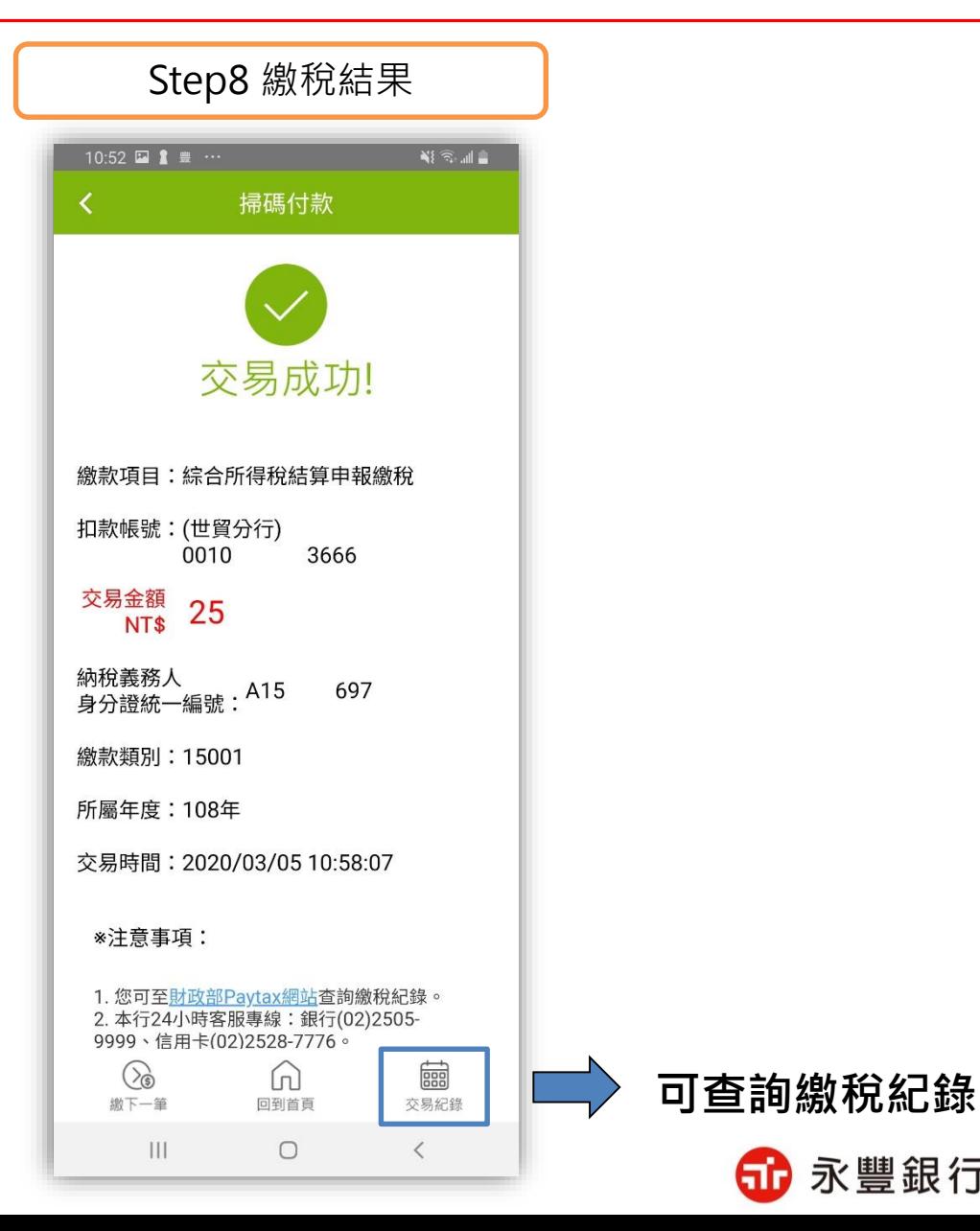

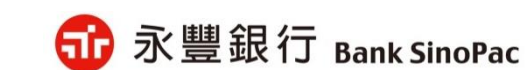

### 金融卡交易- 房屋稅(11201)

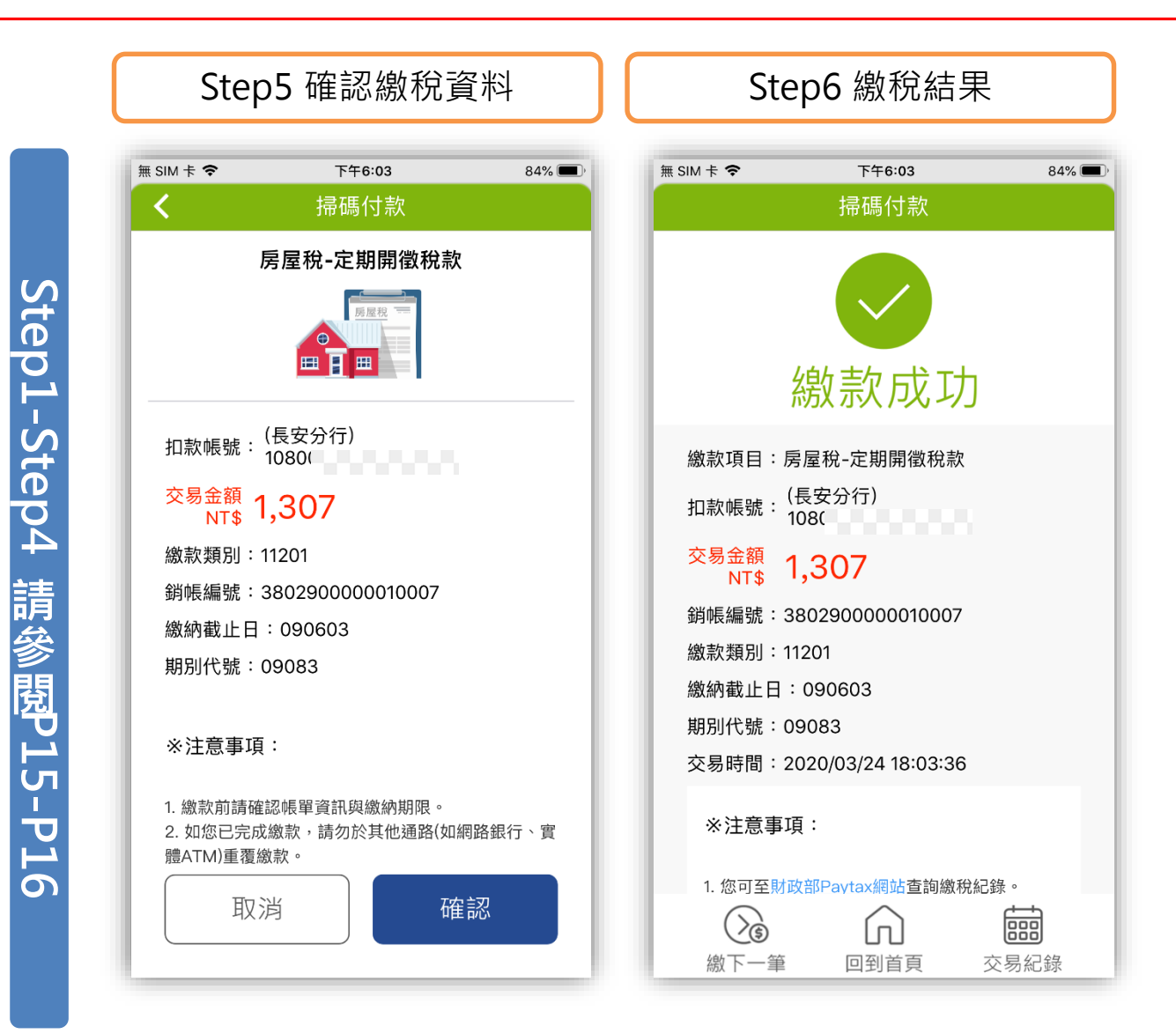

60 永豐銀行 Bank SinoPac

# **豐錢包繳稅使用說明-信用卡交易**

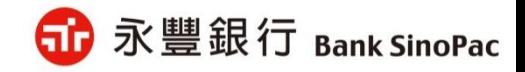

## 信用卡交易-綜合所得稅(15001)

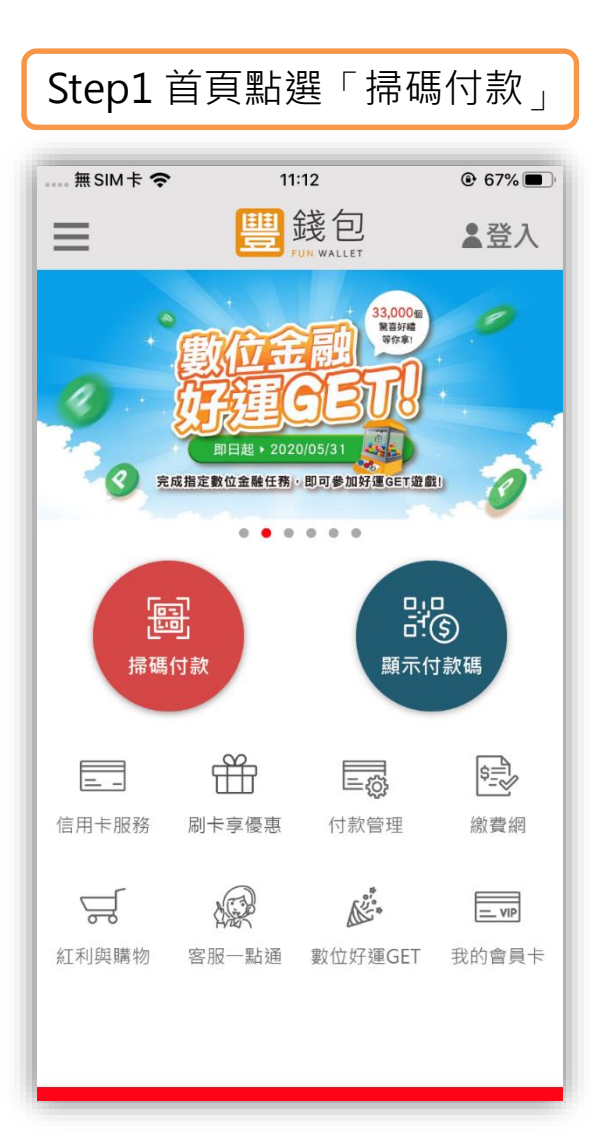

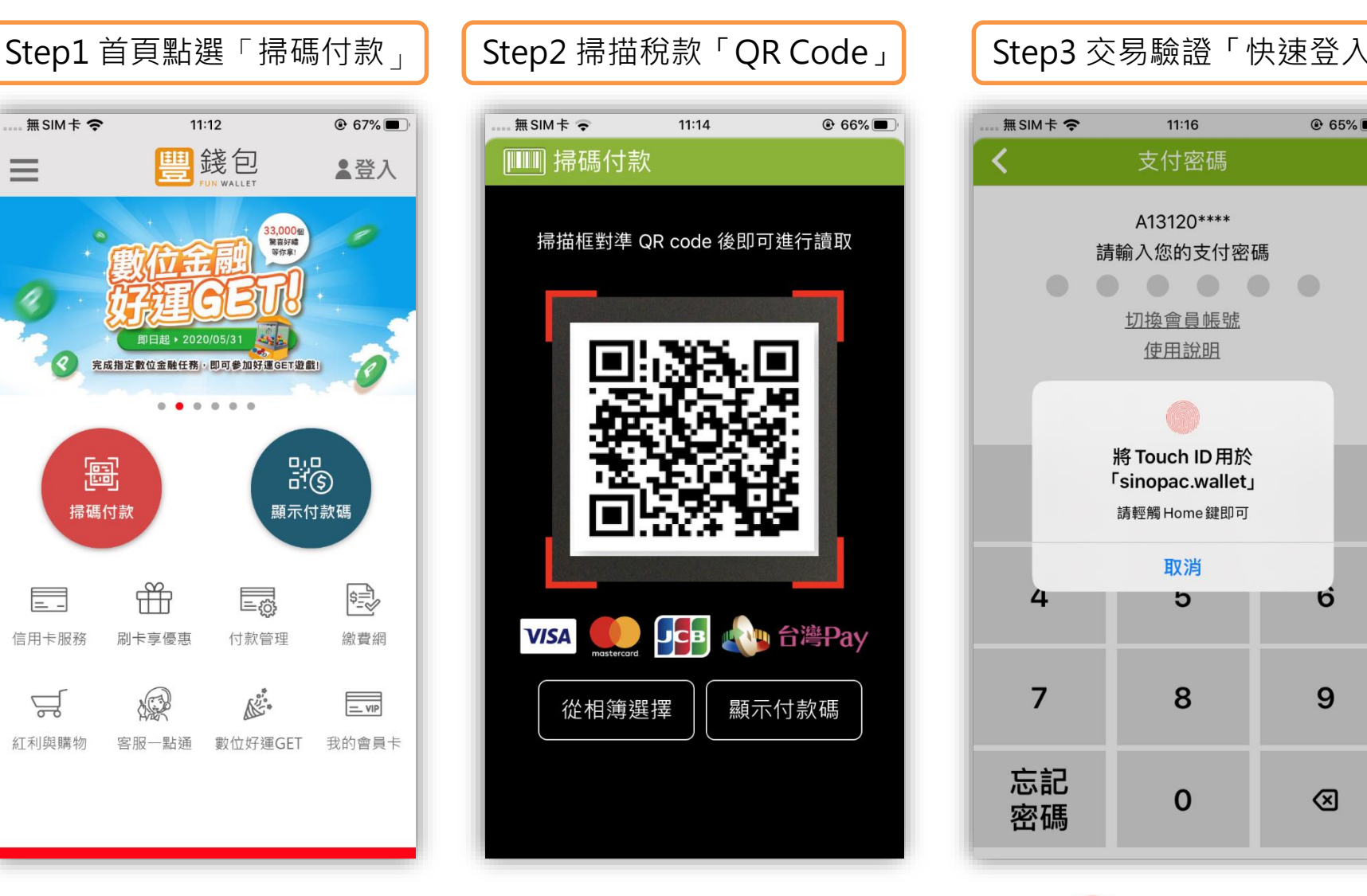

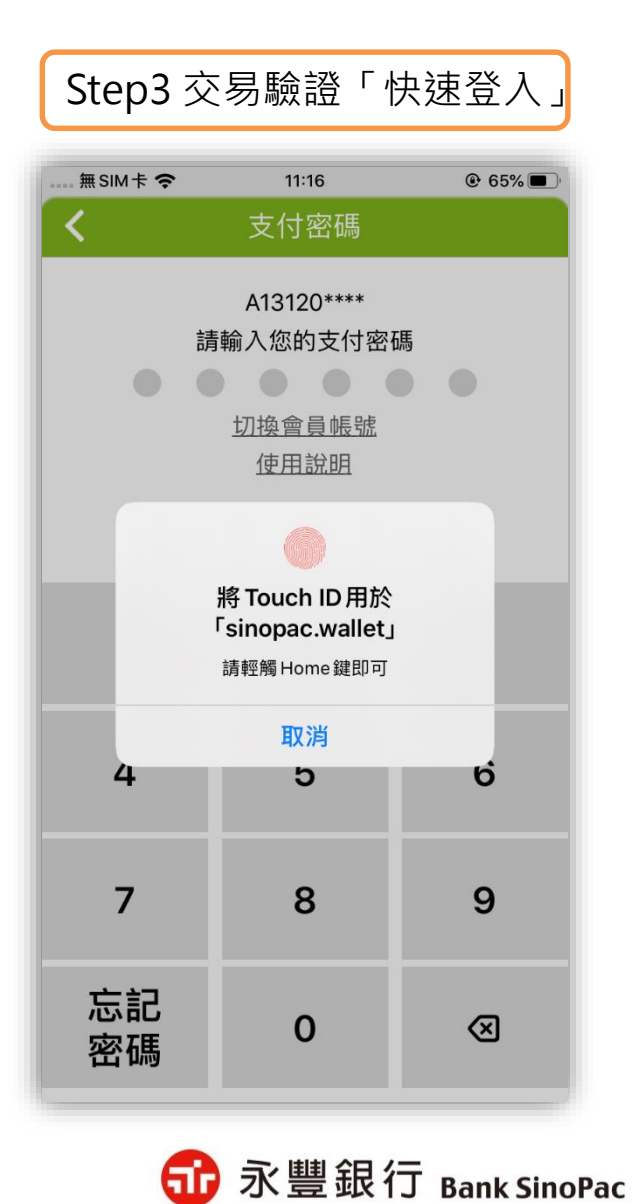

**備註:「快速登入」可採用指紋辨識、圖形密碼、臉部辨識(僅限iPhone)**

## 信用卡交易-綜合所得稅(15001)

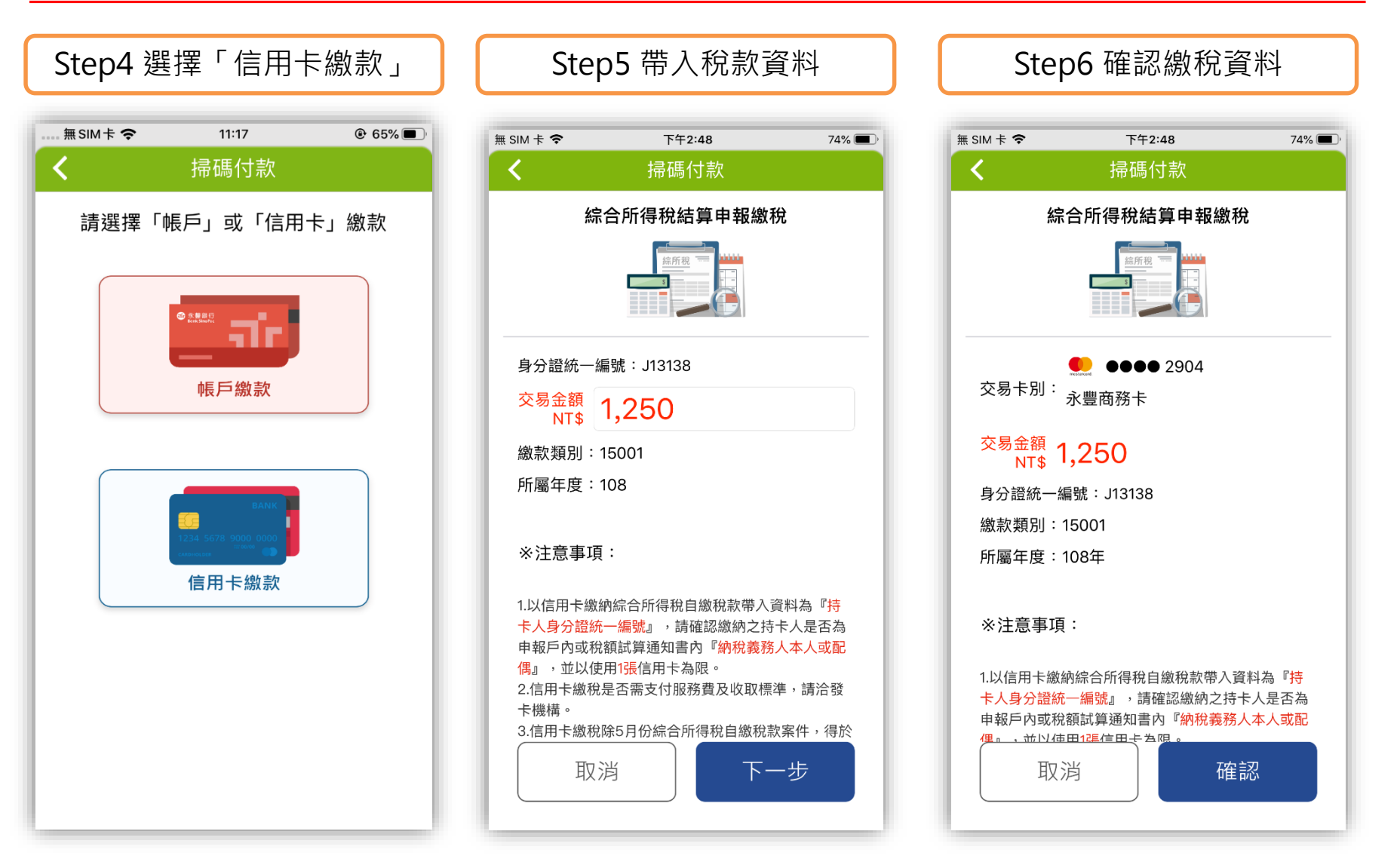

**備註:「交易金額」開放客戶修改**

**GD** 永豐銀行 Bank SinoPac

### 信用卡交易-綜合所得稅(15001)

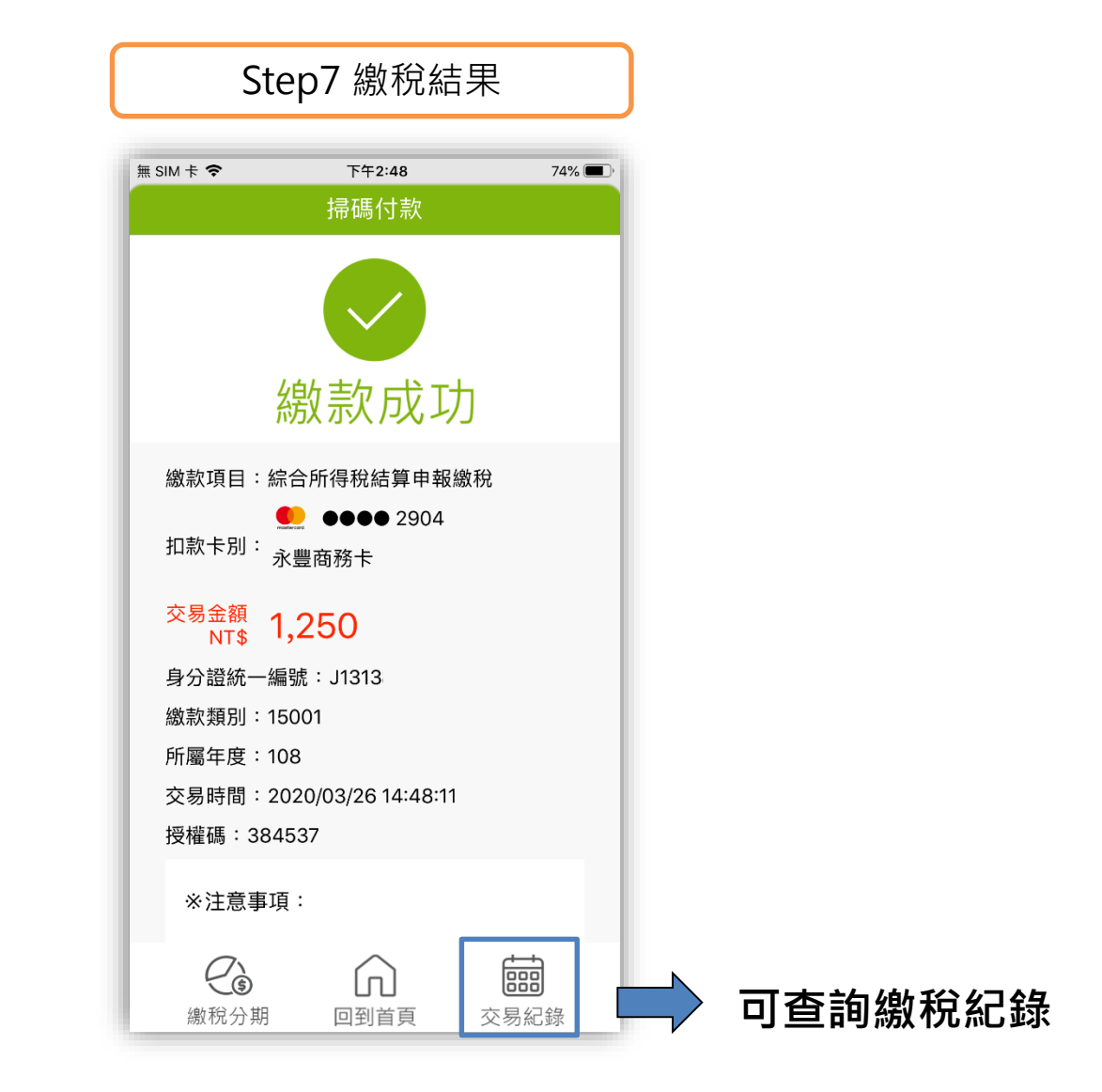

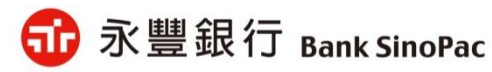

### 信用卡交易-房屋稅(11201)

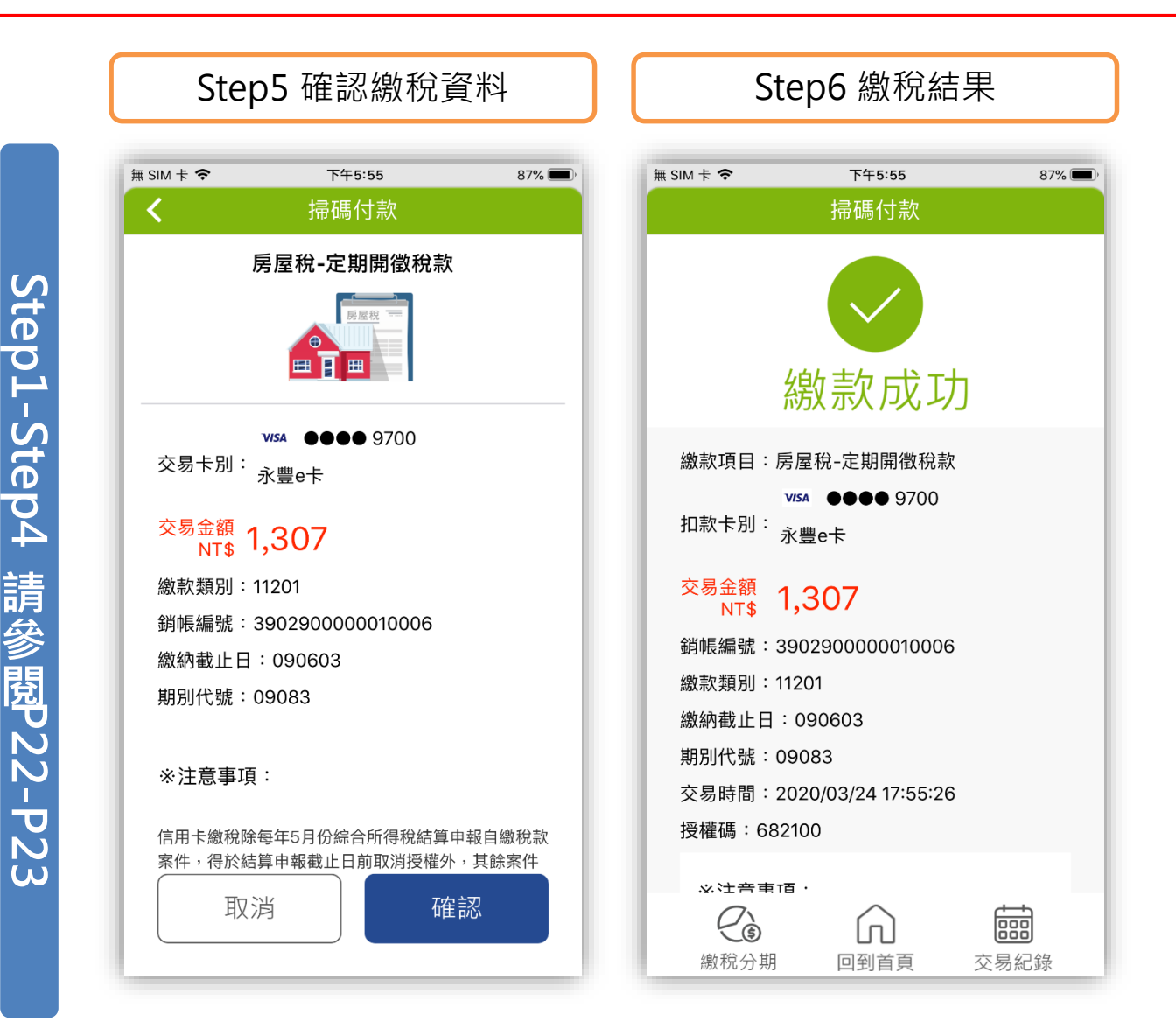

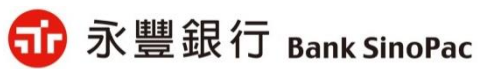

25

# **豐錢包繳稅使用說明-交易紀錄**

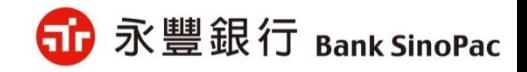

繳稅交易紀錄

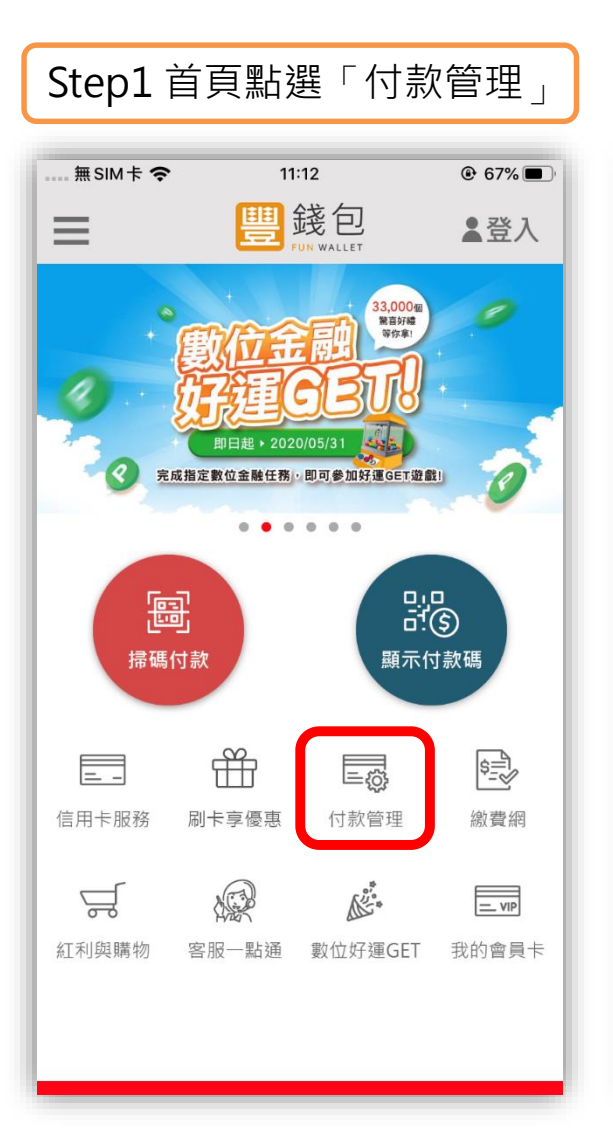

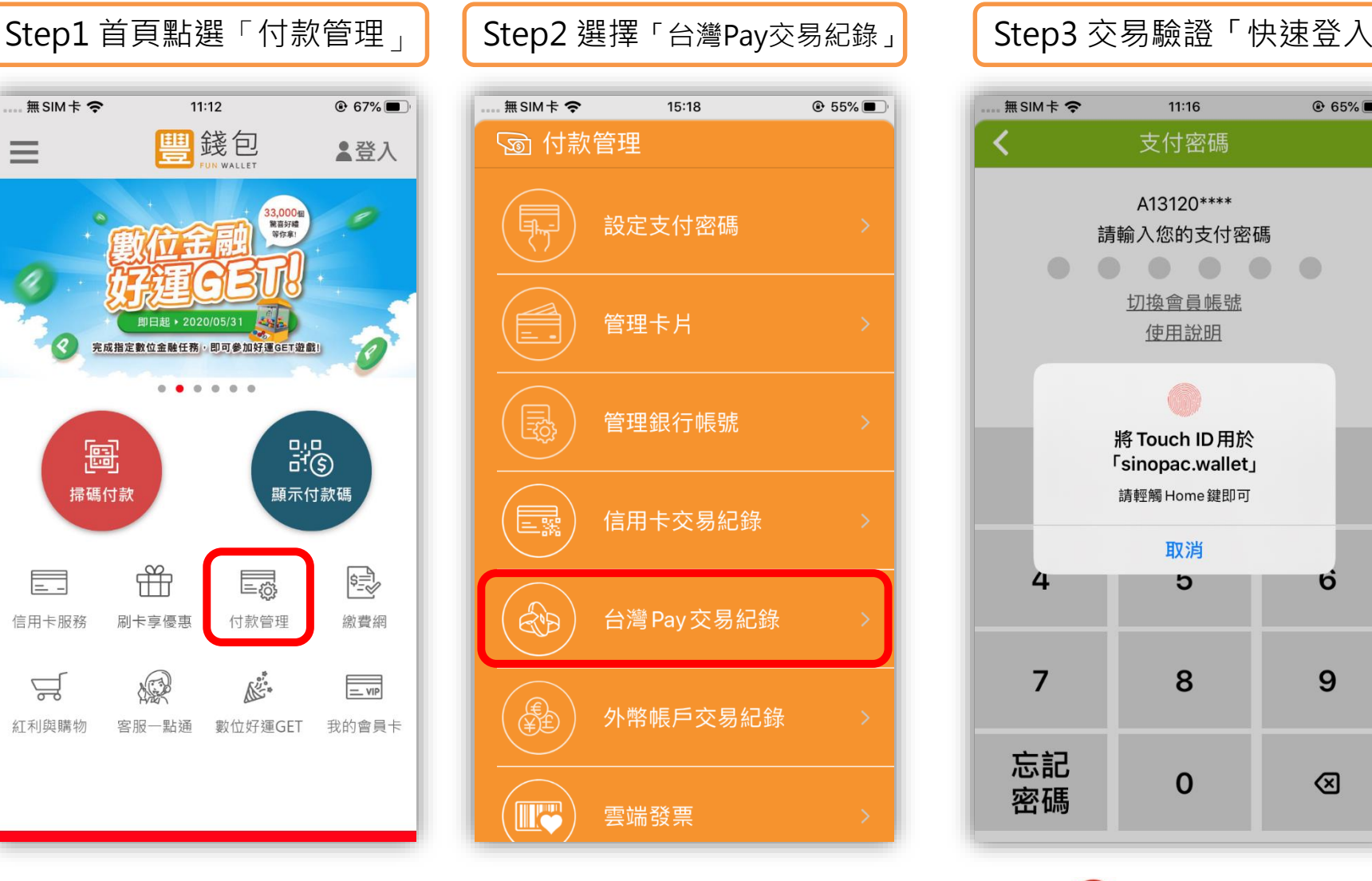

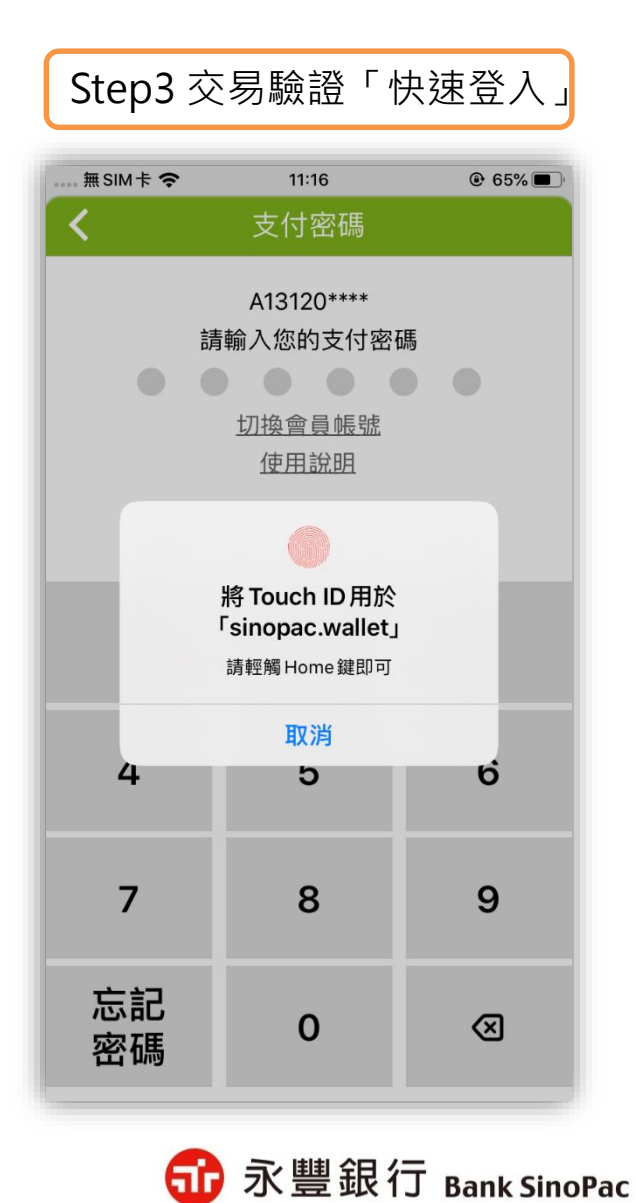

**備註:「快速登入」可採用指紋辨識、圖形密碼、臉部辨識(僅限iPhone)**

27

繳稅交易紀錄

#### $# SIM + 2$ 下午5:02  $44\%$ 台灣Pay交易紀錄 ✓ 最多可杳到一年的交易紀錄 註: 此紀錄僅限定台灣 Pay QR Code 交易 近15天 近一個月 自訂 房屋稅-定期開徵稅款 NT\$1,302  $\bullet$  > 2020/3/4 下午 05:02:00 綜合所得稅結算申報 繳稅 NT\$3.528  $\bullet$  > 2020/3/4 下午 03:44:24 綜合所得稅結算申報 繳稅 NT\$0 8 > 2020/3/3 上午 11:32:44

#### Step4 點擊 「>」查看交易明細 | Step5 交易明細-綜合所得稅 | | Step6 交易明細-房屋稅

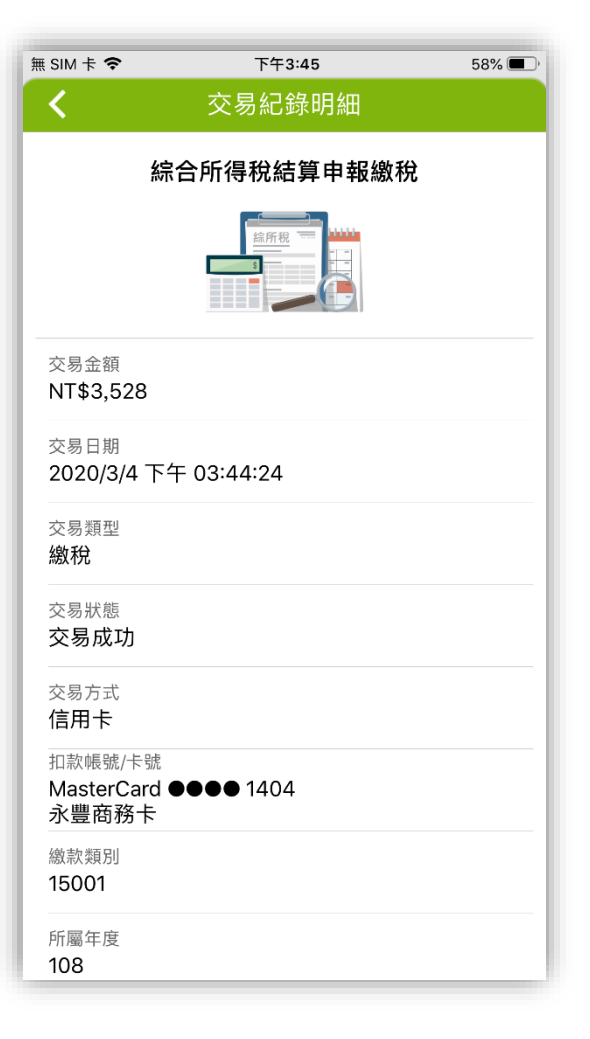

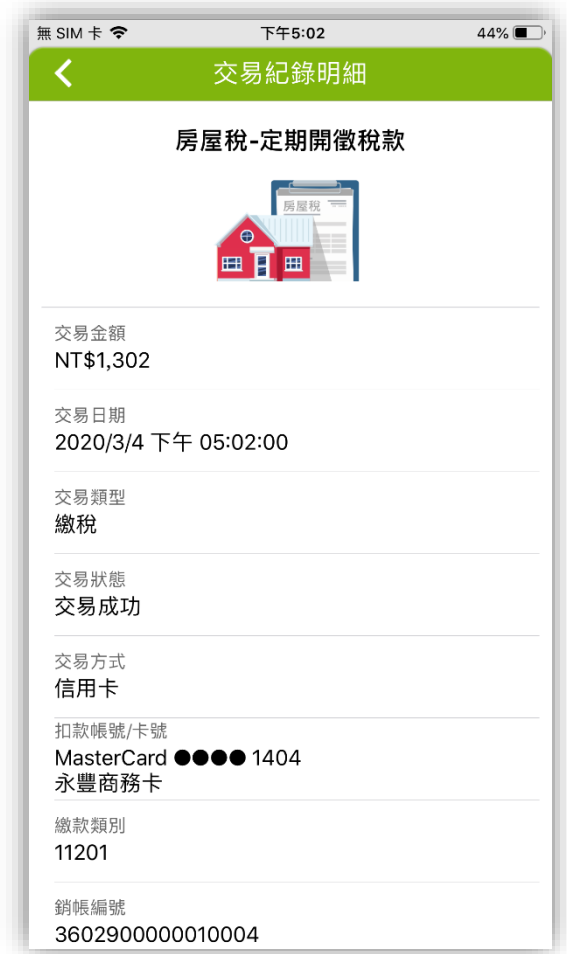

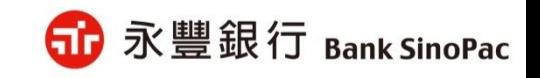

# **簡報結束 敬請指教**

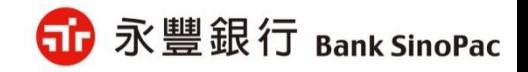